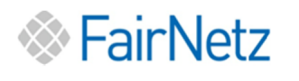

# Kurzanleitung

# Moderne Messeinrichtung E220

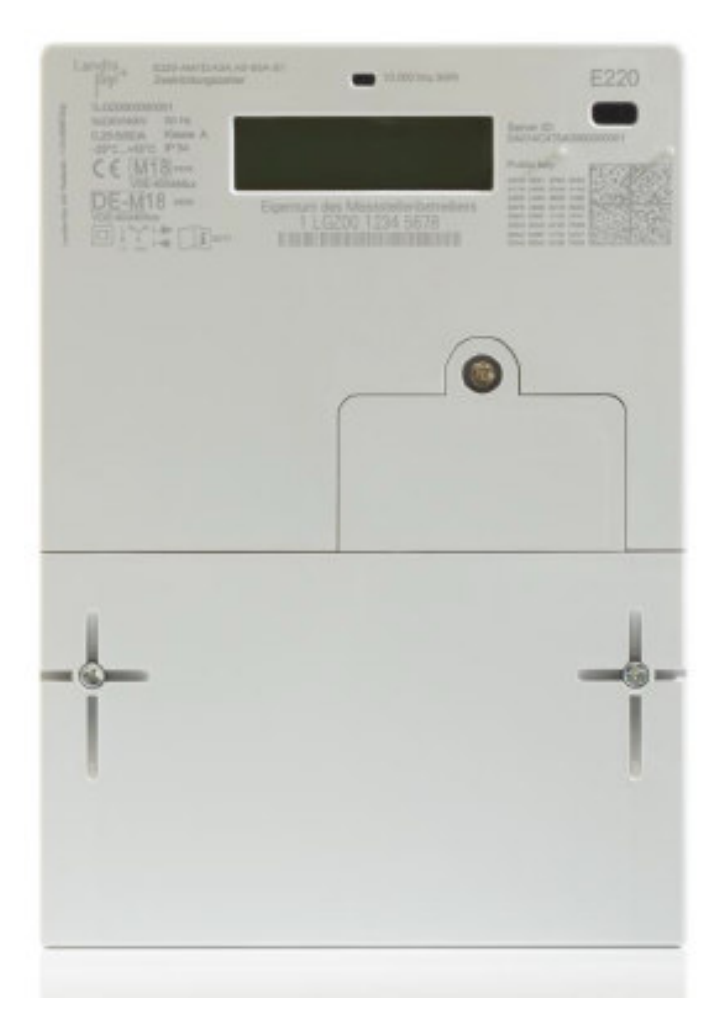

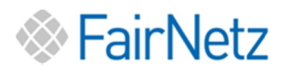

## 1. Typenschild und Anzeigefenster

Beispiel eines Typenschildes und Anzeigefenster von einem E220 Zähler

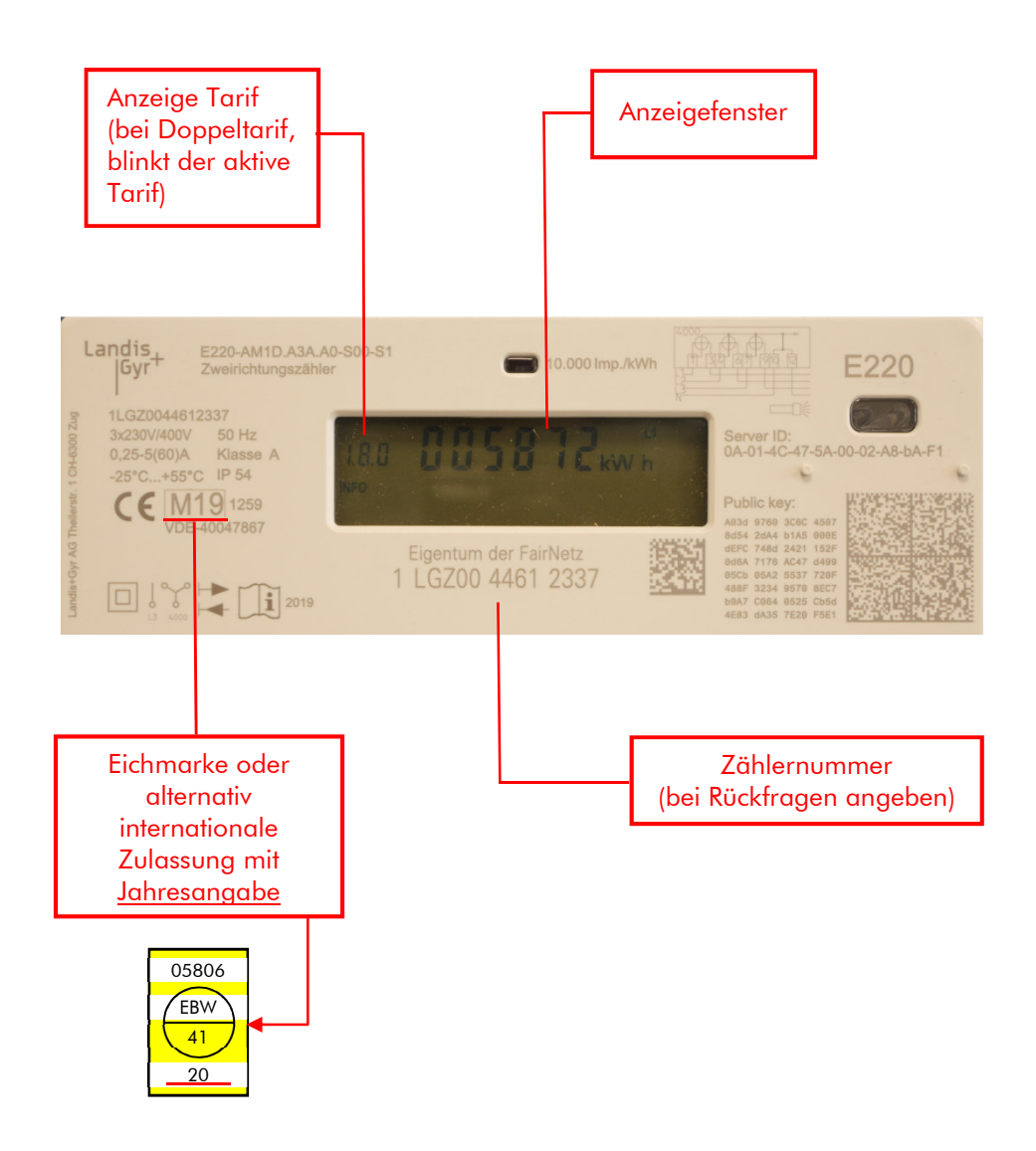

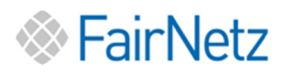

# 2. Anzeigefenster

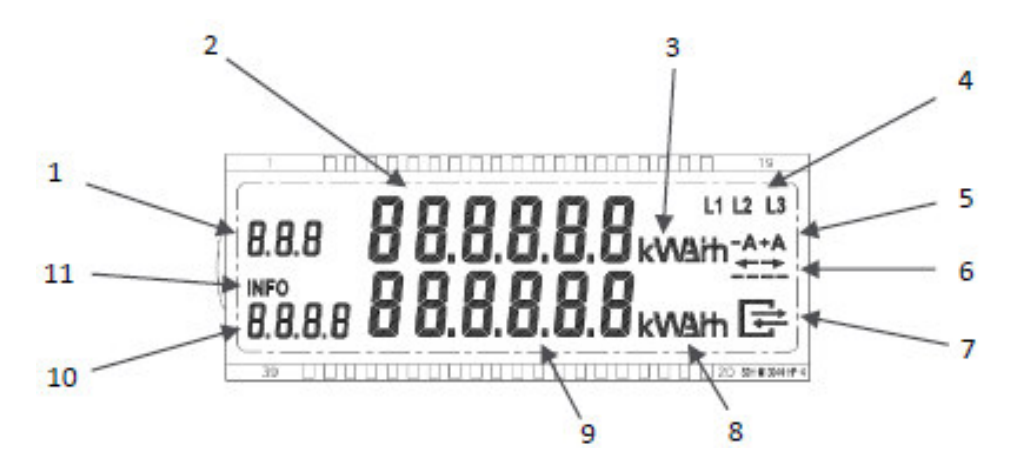

- 1) Register: Anzeige des Registers. (OBIS-Code)
- 2) Anzeige Zählerstand: Anzeige des aktuellen Zählerstandes.
- 3) Einheitenanzeige Register: Einheit des angezeigten Registers.
- 4) Spannungsanzeige: Anzeige der einzelnen vorhandenen Leiterspannungen (Symbol an = Leiterspannung vorhanden).
- 5) Energie-Richtungsanzeige:
- +A Strom wird verbraucht  $\rightarrow$  (von EVU bezogen)
- -A Strom wird ins Netz
- eingespeist (an EVU geliefert)
- 6) Stromverbrauchanzeige: Durch Bewegung des Strichbalkens wird erkannt, ob Strom verbraucht wird.
- 7) Info Kommunikation: Statusanzeige bei aktiver Kommunikation.
- 8) Einheitenanzeige Info: Einheit des angezeigten Infowertes.
- 9) Anzeige Infozeile: Anzeige der Funktionen, wie z.B. Stromverbrauch der letzten Tage, Momentanleistung...
- 10) Anzeige Register Infozeile: Anzeige des OBIS-Codes für die Infozeile.
- 11) Bezeichnung Infozeile: Bezeichnung für 2. Anzeigezeile

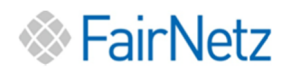

### 3. Anzeigebeispiele

#### Hinweis:

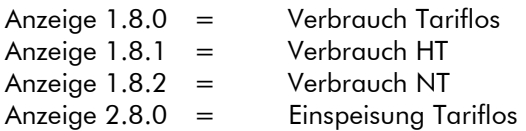

#### 3.1 Betriebsanzeige

Anzeige Tarifloser Zähler\* Anzeige 2-Tarif-Zähler\*

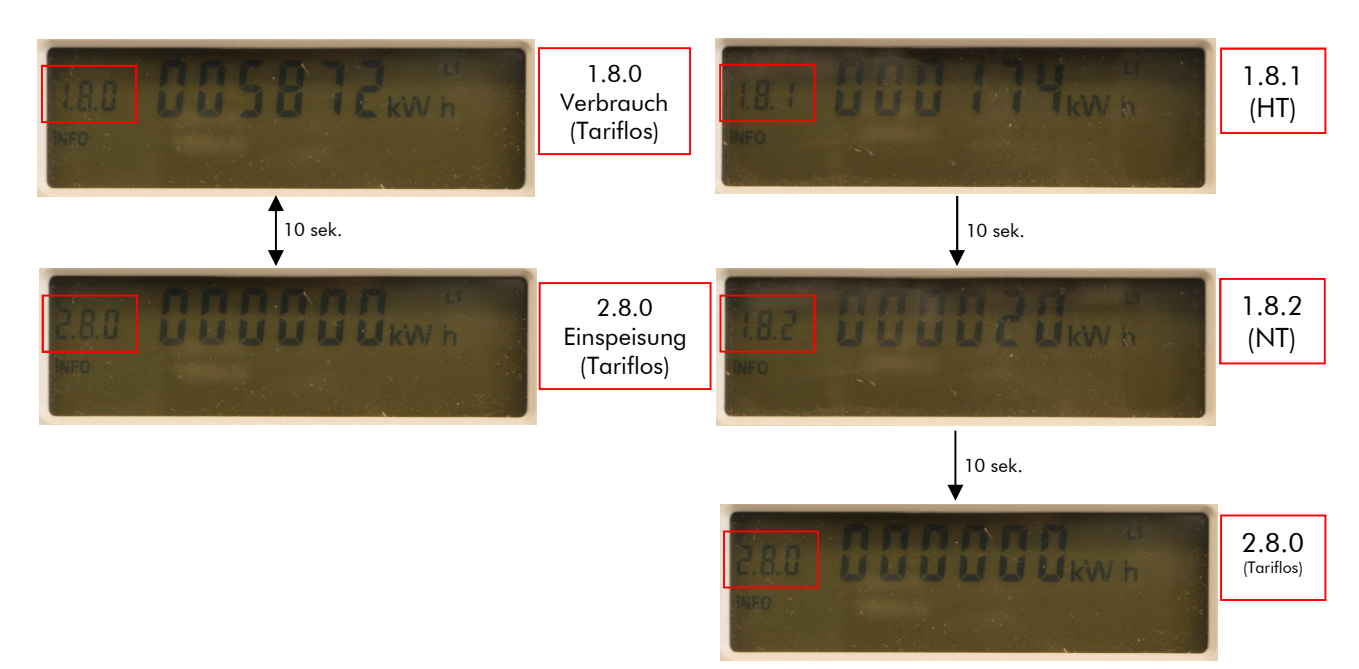

\*Anzeige wechselt alle 10s zwischen den vorhandenen Zählwerken (Tarifregister).

#### 4. Anzeige von Zusatzinformationen

#### 4.1 Zusatzinformationen Infoanzeige

Der Zähler besitzt einen sogenannten optischen Taster, der mit Hilfe einer Taschenlampe bedient werden kann.

Über den optischen Taster besteht die Möglichkeit, zusätzliche Funktionen in der Info-Anzeige zu aktivieren. Zu den zusätzlichen Informationen gehören historische Verbrauchswerte sowie die Anzeige der Momentanleistung.

Für diese Aktivierung benötigen Sie eine 4-stellige PIN welche Sie nur unter vollständigen\* Angaben der Zählernummer, ihres Namens, ihrer Telefonnummer, der Entnahmestelle (Adresse) und einer gültigen E-Mail-Adresse unter https://www.fairnetzgmbh.de/privatkunden/zaehlertechnik/pin\_anfordern anfordern können.

\*unvollständige Anträge werden nicht bearbeitet

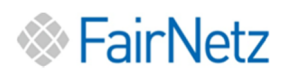

#### 4.2 Fehleranzeige

Der Zähler besitzt eine interne Fehlerüberwachung. Stellt der Zähler ein Fehler fest, wird der Zählerstand gespeichert und in der oberen Zeile des Displays ein Fehlercode angezeigt.

#### Anzeige Fehlerbeschreibung:

#### FF-Register mit Fehlercode

Bitte informieren Sie uns unverzüglich, wenn Sie einen Fehler feststellen unter E-Mail: zaehlertechnik@fairnetzgmbh.de oder Tel.: 0800/582-3588.